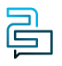

[Knowledge Base](https://help.2talk.com/en-US/kb) > [Softphone & Web App](https://help.2talk.com/en-US/kb/softphone-web-app) > [Softphones](https://help.2talk.com/en-US/kb/softphones) > [Connecting to a Softphone](https://help.2talk.com/en-US/kb/articles/connecting-to-a-softphone)

## Connecting to a Softphone Santiago Garcia - 2024-04-12 - [Softphones](https://help.2talk.com/en-US/kb/softphones)

## **Connecting to a Softphone**

You can make and receive calls through a softphone installed on your mobile device, desktop PC or Mac. This is so handy for anyone who travels, so they can make calls from their mobile using a local phone number. And also for teams who make lots of calls and they can have a device set up on their computer.

- You will need to install the appropriate app on your device.
- If you are using a softphone app given to you by your service provider, it is likely the domain proxy details will already be configured. If not, you will need to enter this.
- Enter the username which is your phone number, along with your password.
- You will see the phone saying "registered" and you will then be able to make and receive calls.

Device Provisioning in your Account is not used to set up SoftPhones.